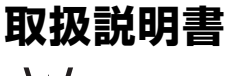

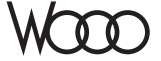

# **DZ-BD7H** 形 **DZ-BD70** 形

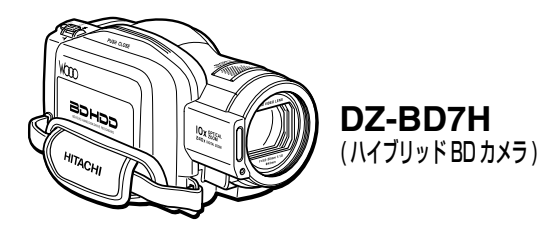

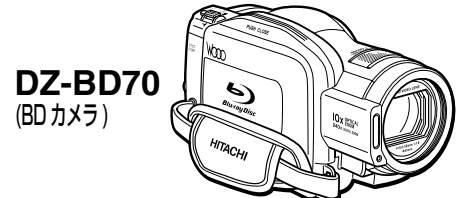

DZ-BD7H と DZ-BD70 の違いにつきましては、はじめに 「本書が対象としている機種と本書の記述方法について」(P.10)を ご確認ください。

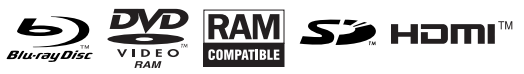

このたびは、日立ビデオカメラをお買い上げいただき、 まことにありがとうございました。 この取扱説明書をよくお読みになり、正しくご使用ください。 お読みになったあとは、保証書とともに大切に保存してください。 同梱の CD-ROM を開封する前に必ず P.185 をお読ください。 この取扱説明書では、DZ-BD70 のイラストを表紙のみに記載しています。

**電気製品は安全のための注意事項を守らないと、火災や人身事故にな ることがあります。**

この取扱説明書には、事故を防ぐための重要な注意事項と製品の取り扱いかたを 示しています。取扱説明書をよくお読みのうえ、製品を安全にお使いください。

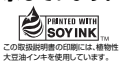

この取扱説明書はエコマーク認定の 再生紙を使用しています。

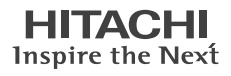

安全にお使い いただくために

はじめに

HDD / BD / DVD / カードについて

撮る

見る

いろいろな撮影 テクニック

BD / DVD にダビングする (DZ-BD7H)

編集する

他の機器で見る

パソコンと接続する

その他

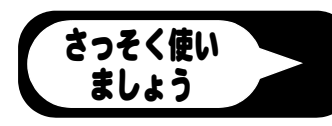

# **安全にお使いいただくために** P.146 ~ 151 もあわ

# せてお読みください。

誤った使いかたをしたときに生じる感電や傷害など人への危害、また火災などの 財産への損害を未然に防止するため、次のことを必ずお守りください。

「安全にお使いいただくために」の注意事項を守る

#### 定期的に点検する

1年に1度は、電源コードに傷がないか、電源プラグ部とコンセントの間にほこり がたまっていないか、故障したまま使用していないか、などを点検してください。

#### 故障したら使わない

カメラや AC アダプター/チャージャーなどの動作がおかしくなったり、破損し ていることに気がついたら、すぐに「ご相談窓口」にお問い合わせください。

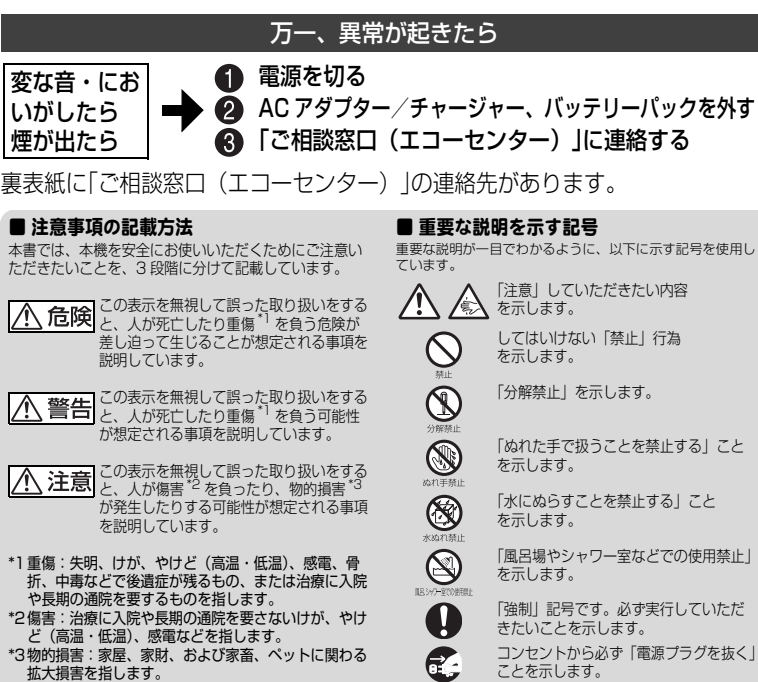

この英文は、米国の UL 規格に基づき安全上の注意を記載するものです。

# **Important Information**

**WARNING : To prevent fire or shock hazard, do not expose this unit to rain or moisture.**

**WARNING : Danger of explosion if battery is incorrectly replaced. Replace only with the same or equivalent type.**

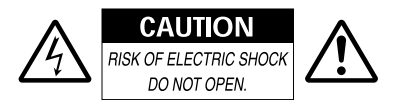

#### **Identifications of caution marks**

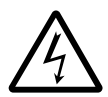

This symbol warns the user that uninsulated voltage within the unit may have sufficient magnitude to cause

electrical shock. Therefore, it is dangerous to make any kind of contact with any inside part of this unit.

**CAUTION :** TO REDUCE THE RISK OF ELECTRIC SHOCK, DO NOT OPEN. NO USER-SERVICEABLE PARTS INSIDE. REFER SERVICING TO QUALIFIED SERVICE PERSONNEL

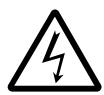

This symbol alerts the user that important literature concerning the operation and maintenance of this unit has

been included. Therefore, it should be read carefully to avoid any problems.

Avoid using and storing the battery pack in places subject to direct sunlight, high temperatures, or near a flame source.

In addition to the careful attention devoted to quality standards in the manufacture of your video product, safety is a major factor in the design of every instrument. But, safety is your responsibility too.

This page lists important information that will help to assure your enjoyment and proper use of the camcorder and accessory equipment.

# **IMPORTANT SAFETY INSTRUCTIONS**

*In addition to the careful attention devoted to quality standards in the manufacture of your camcorder, safety is a major factor in the design of every instrument. But, safety is your responsibility too. This page lists important information that will help to assure your enjoyment and proper use of the camcorder and accessory equipment.*

- 1 Read these instructions.
- 2 Store these instructions for convenient accessibility.
- 3 Heed all warnings.
- 4 Observe all instructions.
- 5 Do not use the camcorder near water.
- 6 Clean the camcorder using only a dry cloth.
- 7 Do not block any ventilation openings. The camcorder should be placed in accordance with manufacturer's instructions.
- 8 Do not place the camcorder near heat sources such as radiators, heat-registering areas, stoves, or other heat-generating apparatus (including amplifiers).
- 9 Protect the mains lead and cord from being walked on or pinched, particularly at the plugs, the mains, and at connection points to the camcorder.
- 10 Only use the attachments and accessories specified by the manufacturer.
- 11 Use the camcorder only with a cart, stand, tripod, bracket, or table specified by the manufacturer or sold with the camcorder. When using a cart to move the camcorder, use caution to avoid injury from tip-over.
- 12 Unplug the camcorder during lightning storms or when unused for long periods of time.

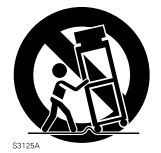

- 13 Refer all servicing to qualified servicing personnel. Servicing will be required when the camcorder is damaged in any way, such as if the mains lead, cord, or plug is damaged, liquid is spilled or foreign objects fall into the camcorder, the camcorder is exposed to rain or moisture, does not operate normally, or is dropped.
- 14 Do not drip or splash liquids onto the camcorder or place the camcorder near objects filled with liquid such as vases.
- 15 Use the equipment (AC adapter/charger) near the mains with easy accessibility.

# もくじ

# **「安全にお使いいただくために」を必ずお読みください(P.2、146)**

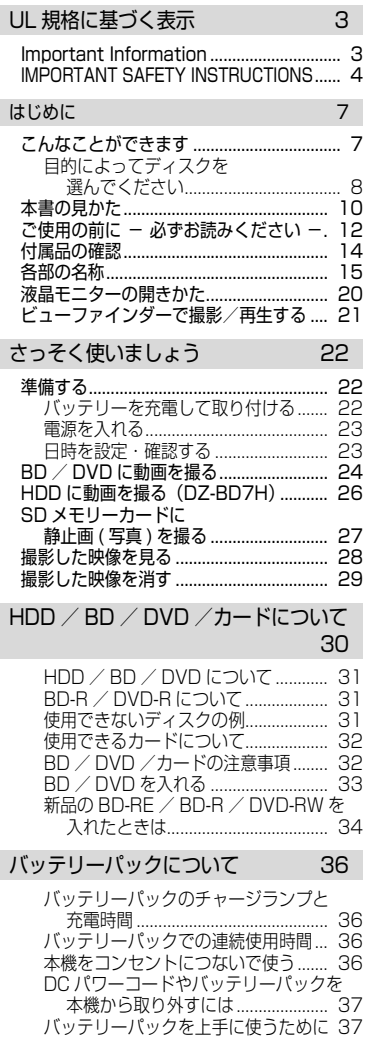

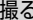

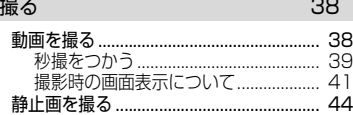

#### 見る インタイム インタイム イタイム 46

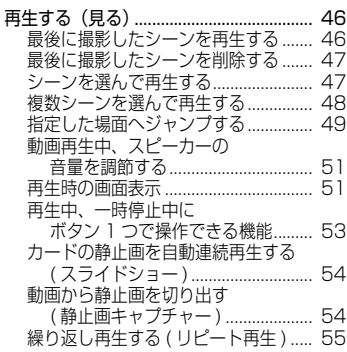

#### いろいろな撮影テクニック 56

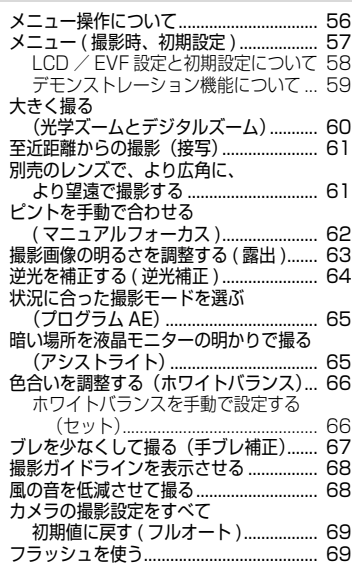

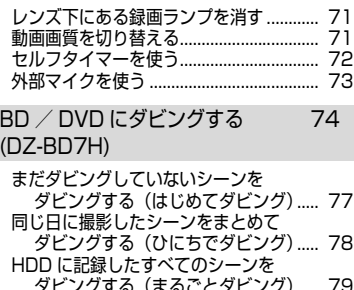

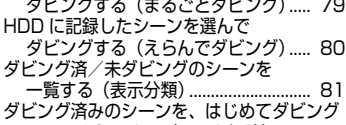

できるようにする (マーク解除)......... 82

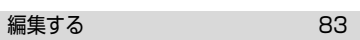

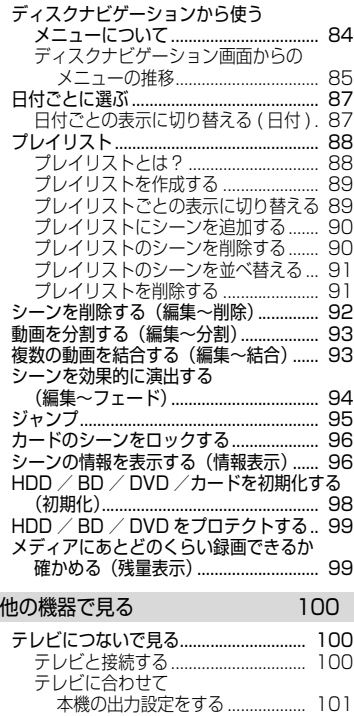

テレビで見る....................................... 102 レコーダーやプレーヤーで見る............. 103

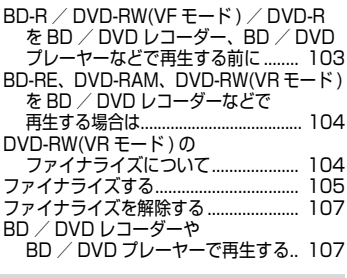

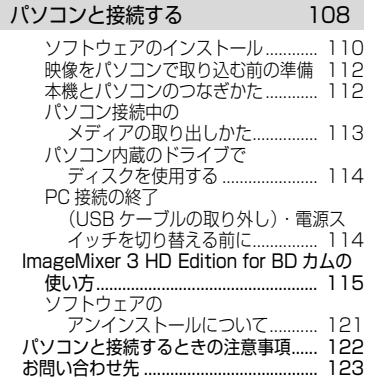

#### その他 124

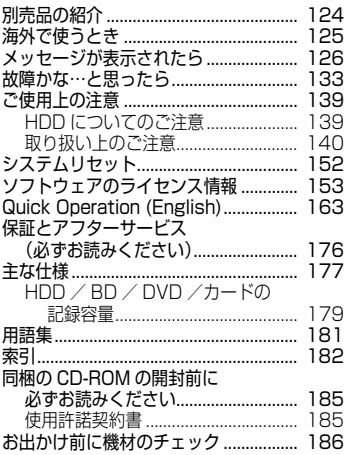

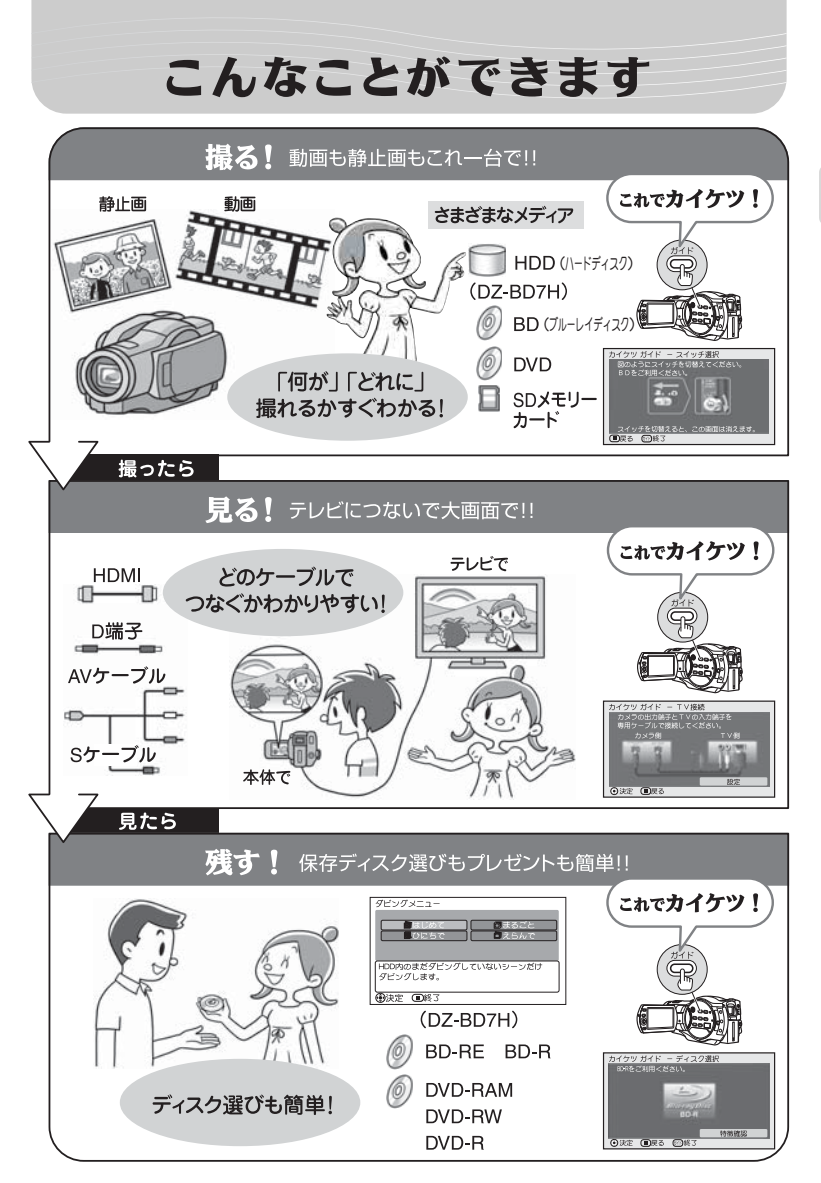

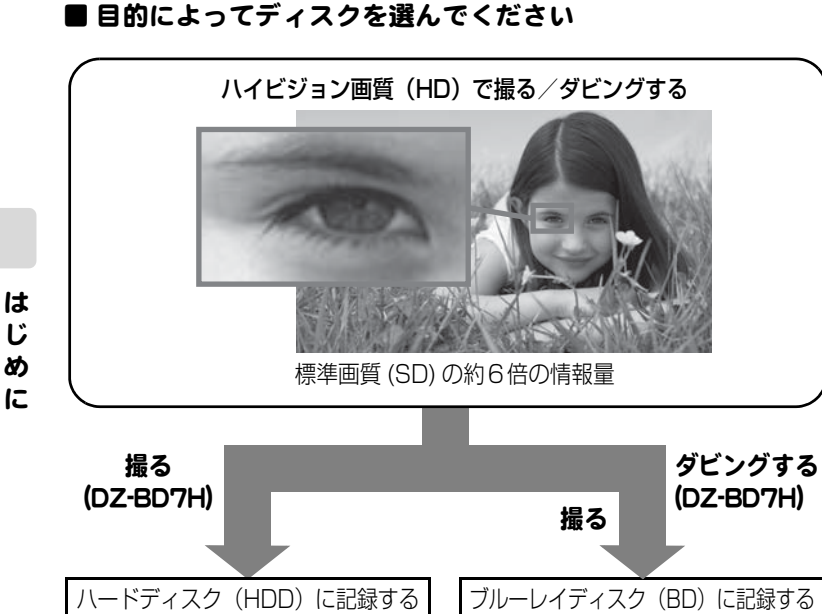

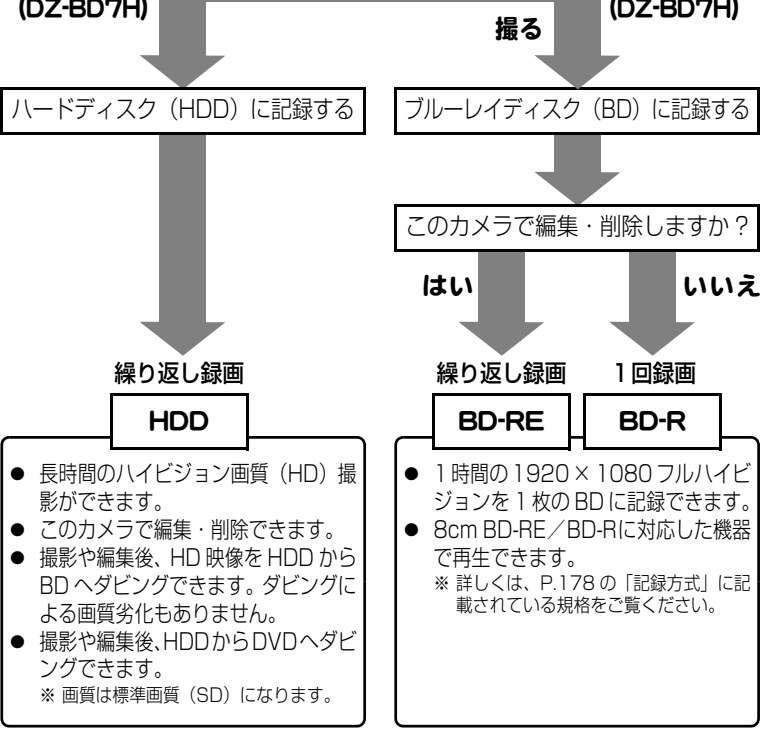

8

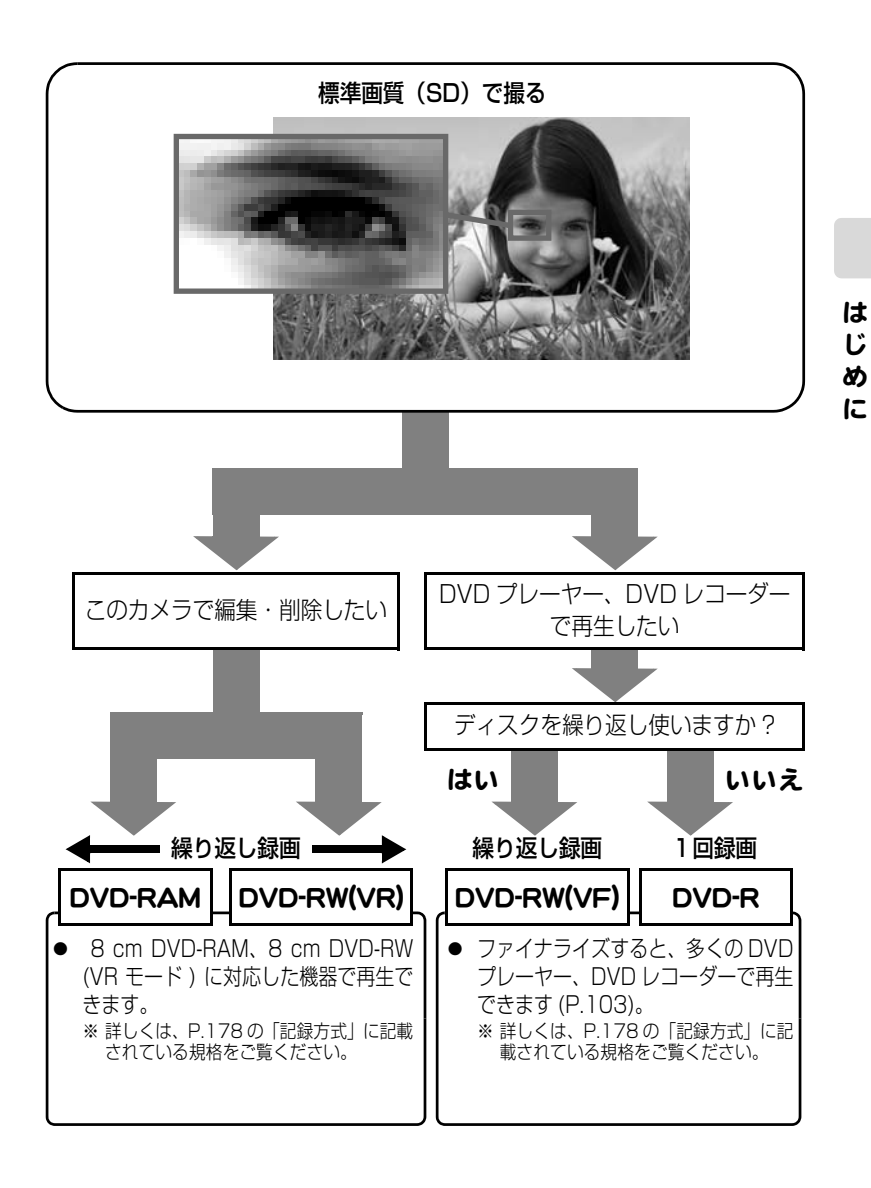

9

### 本書の見かた

#### 本書が対象としている機種と本書の記述方法について

本書は、DZ-BD7H と DZ-BD70、2 機種共通の取扱説明書です。 DZ-BD7H は、HDD( ハードディスク ) / BD / DVD に録画でき、 DZ-BD70 は、BD / DVD のみに録画できます。

このため本書には HDD の記述があります。

#### DZ-BD70 をご購入のお客様は、HDD の記述を読み飛ばして、本書をご利用く ださい。

例)

は じ め に

「 HDD、BD、DVD、カードに関するメニューが表示されます。」は、

「 BD、DVD、カードに関するメニューが表示されます。」とお読み替えください。

# DZ-BD7H だけに搭載されている機能の見出し、要所には、

# 括弧書き DZ-BD7H の記述があります。

例) 「BD / DVD にダビングする (DZ-BD7H) |

<u>DZ4BD7H</u> ) DZ-BD7H と DZ-BD70 の操作万法や説明か違う場合、左の <u>DZ-BD7</u>O) ようなマークで、それぞれの記載内容か示されています。 P.38 を例としてご覧ください。

#### ジョイスティックの表記について

ジョイスティックは、上下左右に動かしてメニューの項目やシーンを選び、まん 中を押して決定します。

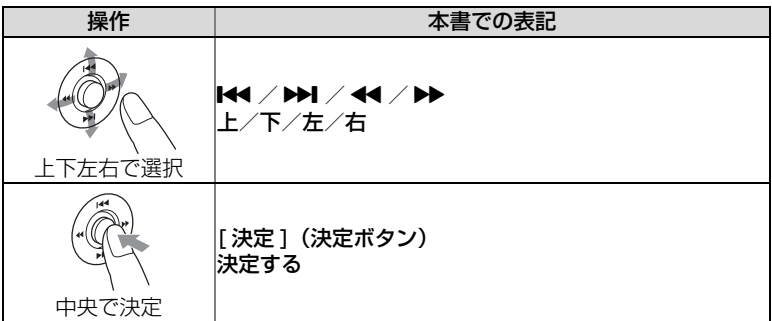

● 画面に表示される項目の選択には、[44] / [▶▶] / [▶▶] / [144] な どを使いますが、手順説明では、「 」のマークを使って省略しています。操 作がわからない場合は、「メニュー操作について」(P.56)をご覧ください。

#### ボタンの表記について

本文、手順にあらわれるボタンは、名称を [ ] で囲んで、ボタンであることを 示しています。

例:[ ディスクナビゲーション ] を押す

### メディアの表記について

本機の機能は、使用するメディア (HDD / BD / DVD /カード ) によって、使 用できる機能に制限があります。

ご使用になる HDD、BD、DVD やカードがその機能に対応しているかどうか は、以下のような見出し上のマークで識別してください。

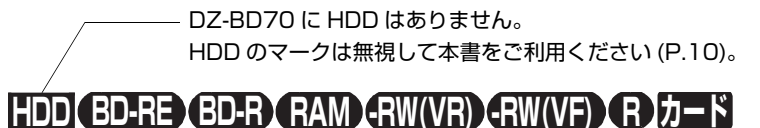

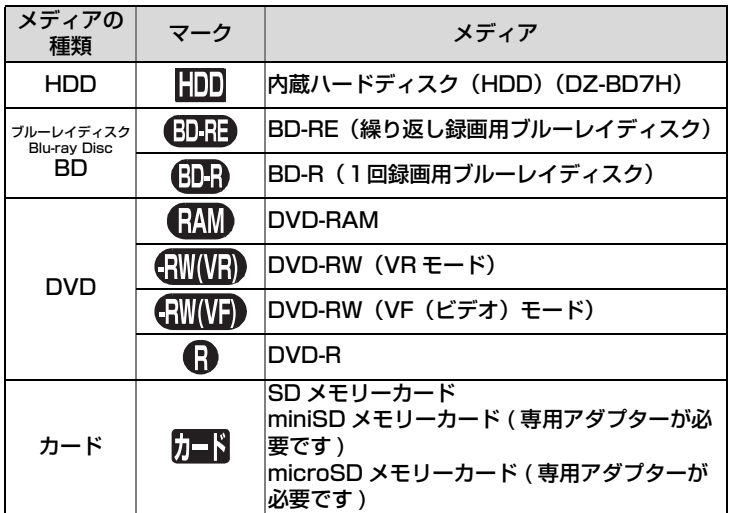

#### 本書内の画面について

本書に記載されている画面表示は、メッセージ表示を省略しております。 画面のメッセージ表示については、実際の画面でご確認ください。

# ご使用の前に ー 必ずお読みください ー

### 試し撮りをしてください

● 大切な撮影前には必ず試し撮りをして、正常に記録されるかを確認してください。

### ディスクの記録できる部分について

- 片面ディスクの場合: ラベル印刷されていない面がディスクの記録面です。 ラベル印刷面は全面白色のものもあります。
- 両面ディスクの場合: ディスクのどちらの面にも記録できます。

片面ディスク あんじょう 両面ディスク

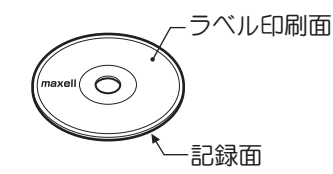

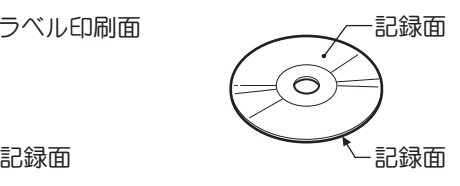

# ディスクの持ちかた

● ディスクの記録できる部分には触れないように持ってください。

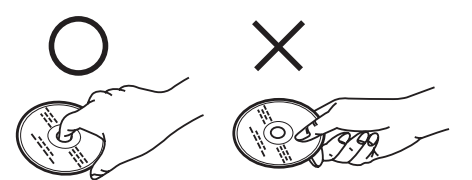

### 正しく記録するためには

- ディスクの記録面には触れないでください。
- ディスクの記録面に汚れ、傷がないことを確認し てください。
- 記録面に汚れが付いていた場合は、柔らかい布で 軽くふき取ってください。

### ディスク装置のご注意

● ピックアップには絶対触れないでください。

### 振動衝撃のご注意

● アクセス/PC接続ランプ(P.15)が点灯している 間は、強い振動や衝撃を与えないでください。 特に、撮影終了後もしばらくランプが点灯してい ますので、ご注意ください。

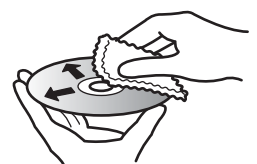

柔らかい布で内周から外周 へ軽くふいてください。

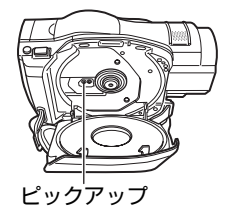

#### は じ め に

# BD / DVD について

- 本機と組み合わせ動作が確認されている日立マクセル製のディスクをおすすめします。
- 輸送中大きな振動衝撃が加わるおそれがあるときは、BD/DVD を取り出し、本機を柔 らかいもので保護してください。

### BD / DVD を他の機器(レコーダー、プレーヤー、パソコン) でご利用になるときは

- すべてのレコーダー/プレーヤーなどでの再生を保証するものではありません。
- 再生する機種やディスクの記録状態によっては再生できない場合があります。
- 本機で記録したBD-R/DVD-RW/DVD-Rを他の機器でご利用になるときは、必ず本 機でファイナライズ (P.105) をしてください。

#### 撮影した映像の補償はできません

- 本機や BD、DVD、カードの不具合により、正常に記録されなかったり、再生できなく なった記録内容の補償はご容赦ください。また、お客様が撮影された映像や音声に関し ても、当社は一切責任を負いません。
- お客様または第三者が本機や BD、DVD、カードの使いかたを誤ったりしたとき、録画 した内容が消失することがあります。録画した内容の消失による損害の補償について は、ご容赦ください。
- 本機の修理をした場合に、録画した内容が消失することがありますが、当社では一切 責任を負いません。

### 著作権にご注意ください

● 実演や興業、展示物などは、個人として楽しむ目的でも撮影を制限している場合があり ますので、ご注意ください。

### 付属品の確認

箱を開けたら、付属品がすべてそろっているか、必ず確認してください。

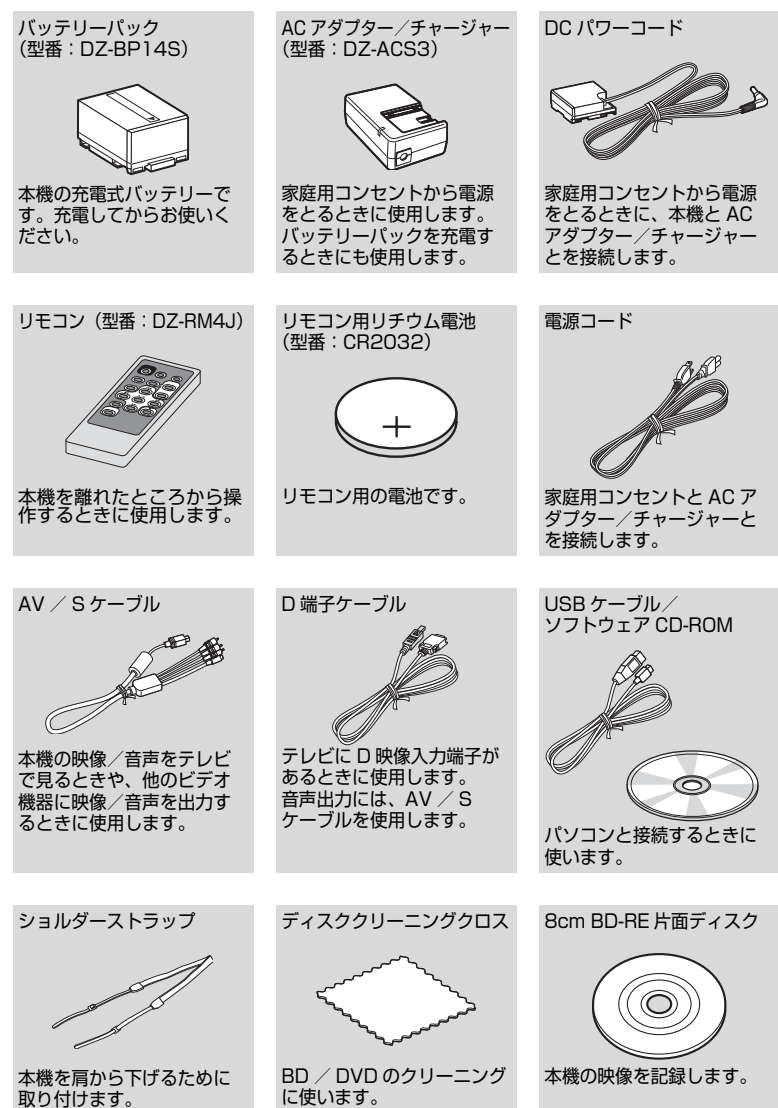

は じ め に

### 各部の名称

ビューファインダー側

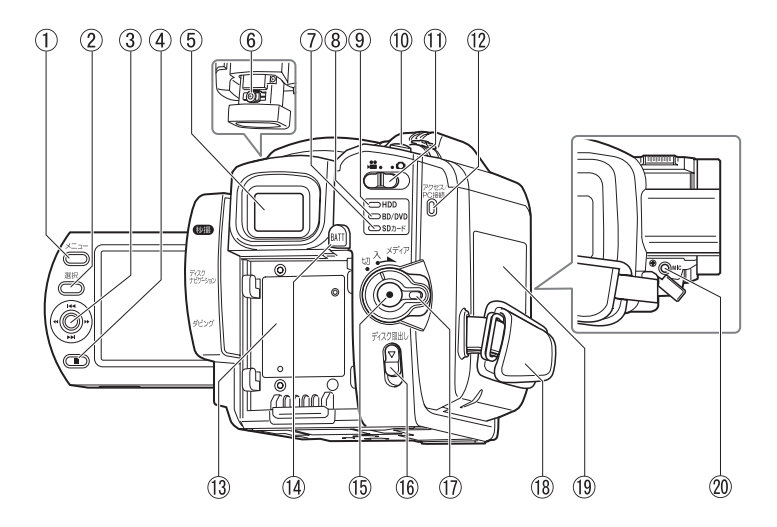

- メニューボタン(P.23)
- 選択ボタン(P.46)
- ジョイスティック (P.28)
- (4) (停止/キャンセル)ボタン (P.46)
- ビューファインダー(P.21)
- 視度調節つまみ(P.21)
- SD カードランプ(P.27)
- BD / DVD ランプ(P.24)
- HDD ランプ (DZ-BD7H) (P.26)
- フォトボタン(P.27)
- 11 動画/静止画選択スイッチ (P.25)
- アクセス/ PC 接続ランプ (P.12)
- バッテリー取付部(P.22)
- (4) バッテリーイジェクトボタン (P.37)
- 録画ボタン(P.25、26)
- ディスク取出しスイッチ  $(P.24)$
- 電源スイッチ/ロックボタン (P.23)
- グリップベルト(P.19)
- ディスク挿入部(P.24)
- **20 外部マイク (MIC) 端子 (P.73)**

### 液晶モニター側 (開いたところ)と底面

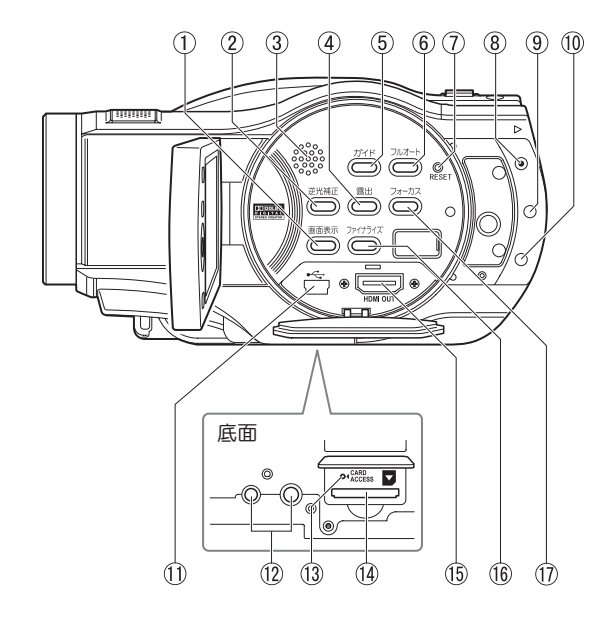

- 画面表示ボタン(P.41)
- 逆光補正ボタン(P.64)
- ③ スピーカー
- 露出ボタン(P.63)
- ガイドボタン(P.7) このボタンを押すと、液晶画面 上で、テレビとの接続を誘導し ながら教えてくれたり、ディス クの選び方のヒントを教えてく れたりします。本書では、この ボタンが使える箇所を、吹き出 しアイコンで示しています。

[ カイケツガイド ] 使えます! (P.7)

- フルオートボタン(P.69)
- (7) RESET(リセット) ボタン (P.152)
- 秒撮ボタン(P.39)
- ディスクナビゲーションボタン (P.28)
- ダビングボタン(DZ-BD7H) (P.77)
- USB 端子(P.112)
- 12 三脚ネジ穴 三脚に取り付けるときに使用し ます。
- カードアクセスランプ (P.32、45)
- カード挿入部(P.27)
- HDMI 出力端子 (P.100)
- ファイナライズボタン (P.106)
- フォーカスボタン(P.62)

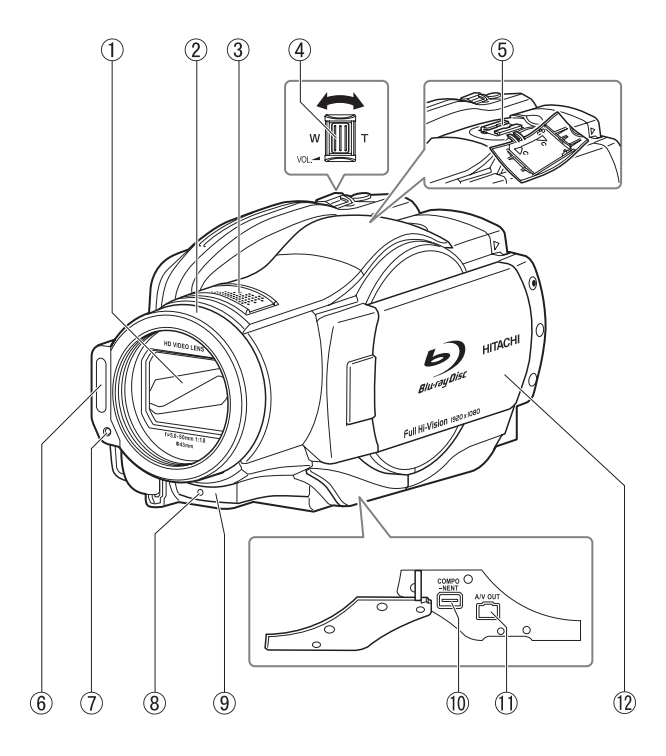

- オートレンズカバー 電源を入れると自動的に開き、 光学 10 倍ズームレンズがあら われます。
- レンズフード
- ステレオマイク 撮影時は手などでおおわないよ うに気をつけてください。
- ズームレバー(P.51、60、 62)
- アクセサリーシュー
- フラッシュ(P.69)
- 受光センサー フラッシュの発光量を制御する ためのセンサーです。撮影時は 手などでおおわないように気を つけてください。
- 録画ランプ(P.39)
- リモコン受信部/赤外線セン サー
- コンポーネントビデオ出力端子 (P.101)
- AV 出力端子(P.101)
- ワイドカラー液晶モニター

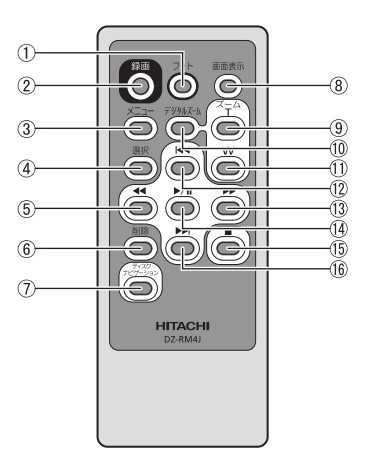

- フォトボタン(P.27)
- 録画ボタン(P.25、26)
- メニューボタン(P.23)
- 選択ボタン(P.46)
- 逆方向サーチボタン(P.28)
- 削除ボタン(P.92)
- ディスクナビゲーションボタン (P.28)
- 画面表示ボタン(P.41)
- ズーム T ボタン(P.60)
- デジタルズームボタン(P.60)
- ズーム W ボタン(P.60)
- 逆方向スキップボタン(P.28)
- **13 正方向サーチボタン (P.28)**
- 決定ボタン(P.28)
- 停止ボタン (P.46)
- 正方向スキップボタン(P.28)

### リモコンに電池を入れる

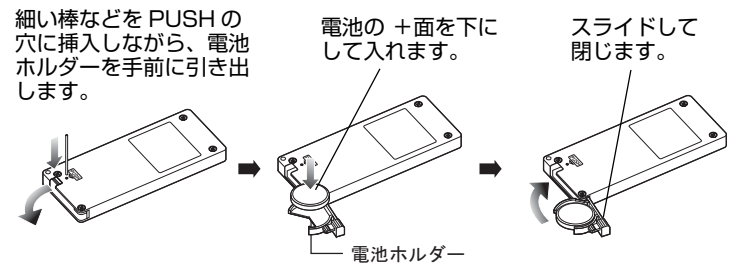

リモコンから電池を取り出すときは、同じ手順を行い、取り出してください。 ※電池の取り扱いに関しては、P.148、151 をご覧ください。

#### グリ ッ プベルトを調整する

グリップベルトを図の順番にしっかりと締めてください。

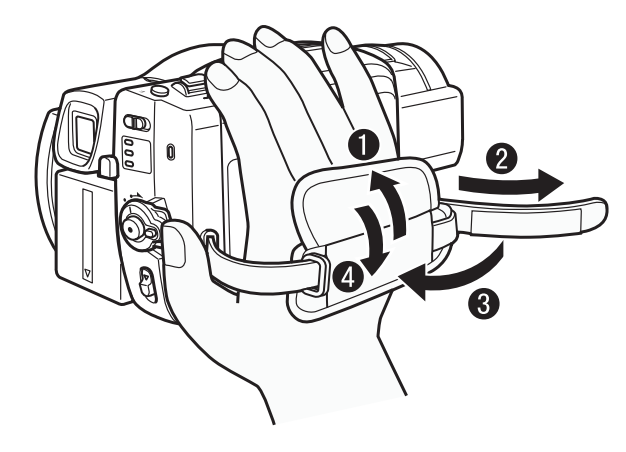

### ショ ルダーストラッ プを取り付ける

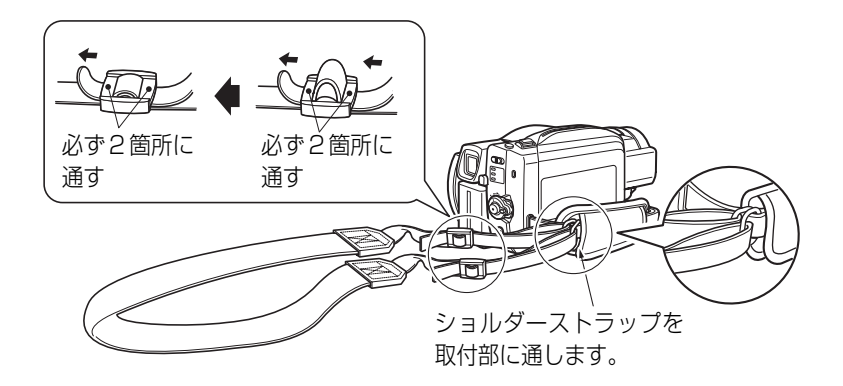

# 液晶モニターの開きかた

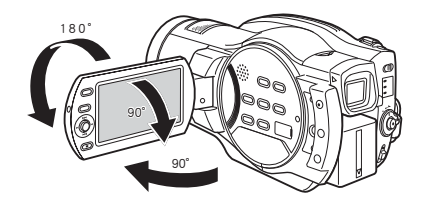

#### 液晶モニターは次のように使えます

は じ め に

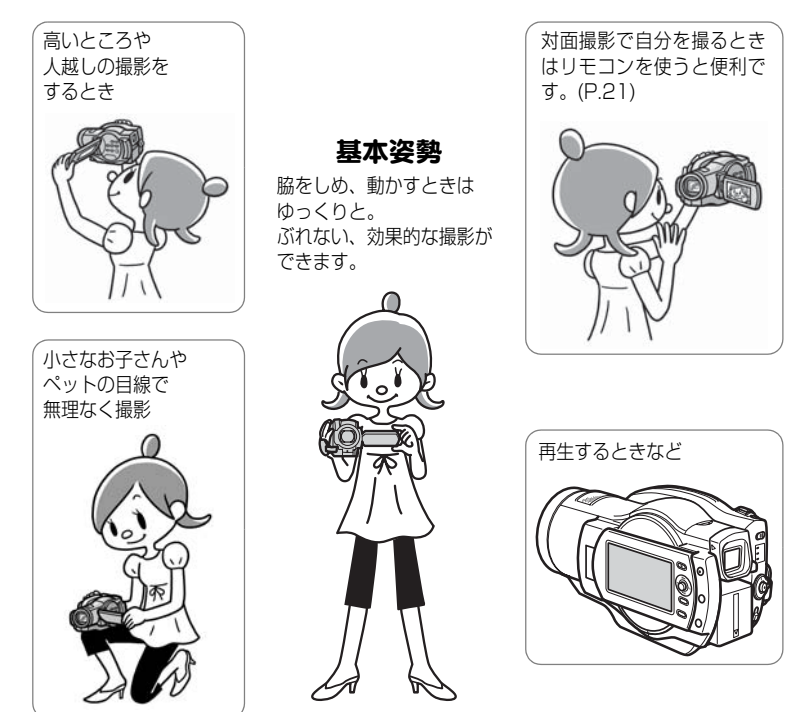

- 液晶モニターやビューファインダーの明るさや色のこさの調整についてはP.57~58を、 メニューの操作方法については P.56 をご覧ください。
- 明るい屋外など、液晶モニターが見えにくい場合は、ビューファインダーが便利です (P.21)。

#### 対面撮影時の画面表示について

- 液晶モニターの映像は、鏡のように左右反対に表示されます。
- 液晶モニターを対面撮影状態にすると、ビューファインダーでも映像が確認できます。 (液晶モニターの位置に関わらず、常にビューファインダーをオンにすることもできま す。(P.56 ~ 58))
- バッテリー残量表示は、バッテリーの残りがほとんどない状態でのみ表示されます。こ のときのバッテリー表示は、赤色で点滅します。
- 対面撮影時は、警告/メッセージ表示(P.126)は表示されません。 対面撮影時に下表の表示が液晶画面に点灯したときは、180°回転して元に戻すと、警 告/メッセージ表示が確認できます。
- 液晶モニターには、以下の動作状態が表示されます。

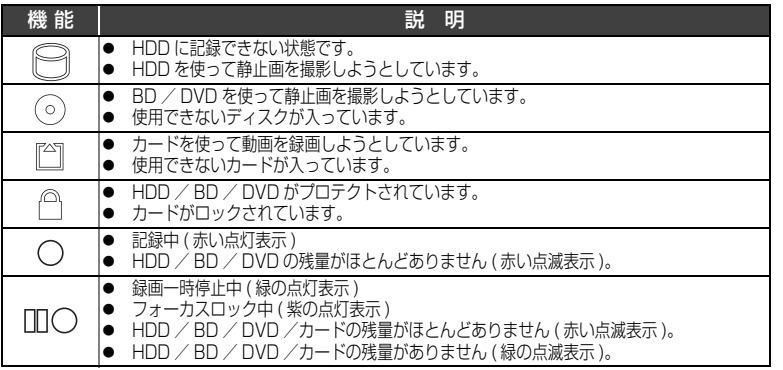

- マニュアルフォーカス、露出、画面表示モードの切り替えは対面撮影時でも可能です が、画面には表示されません。
- 対面撮影状態で液晶モニターを光源にして、暗い場所で撮影する使いかたもあります (アシストライト)(P.65)。

### ビューファインダーで撮影/再生する

- 液晶モニターを閉じているときと、 対面撮影状態にしているときに、 ビューファインダーが使えます。
- 液晶モニターの位置に関わらず、常 にビューファインダーをオンにする 設定や、明るさ、色のこさの調整は P.56 ~ 58 をご覧ください。
- ビューファインダーは、きちんと引 き出さないとピントが合いません。

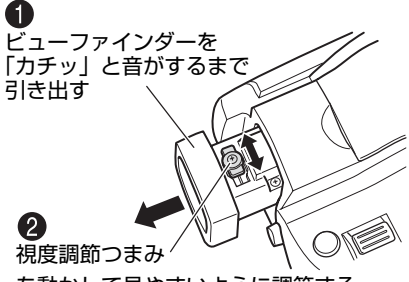

を動かして見やすいように調節する

# さっそく使いましょう

# 準備する

# ■ バッテリーを充電して取り付ける

- $\bullet$ 電源コードを AC アダプター/チャージャーにつなぐ
- $\mathbf{Q}$ 電源コードをコンセントに差し込む
- **6 バッテリーパックを AC アダプター/チャージャーに取り付ける**
- 4 バッテリーパックを本機に取り付ける

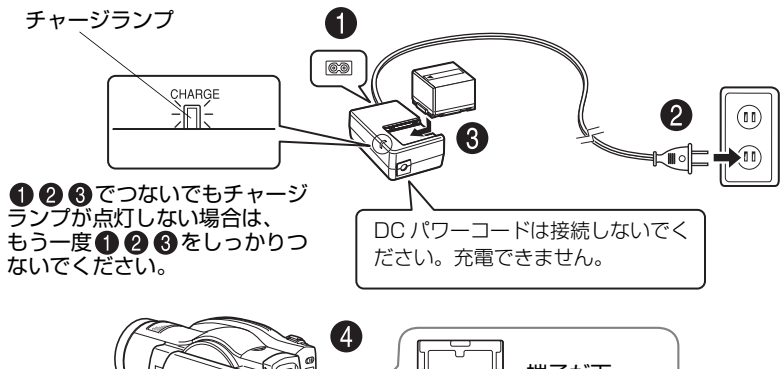

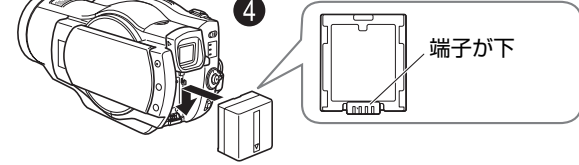

### ● バッテリーパックの充電の状態

バッテリーパックの充電状態は、AC アダプター/チャージャーのチャージ ランプで確認できます。

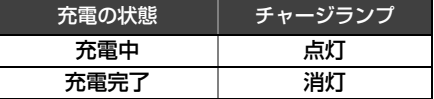

※充電時間は P.36 をご覧くだ さい。

### ご注意

- 10 ℃~ 30 ℃の環境で充電を行ってください。
- y 充電は同梱の AC アダプター/チャージャーをご使用ください。

■ 雷源を入れる

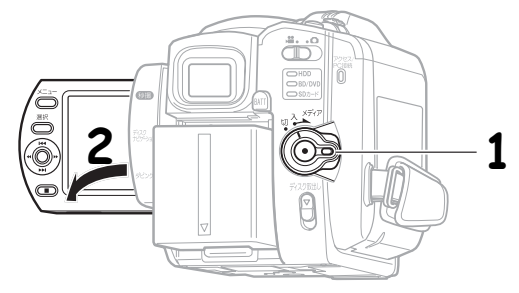

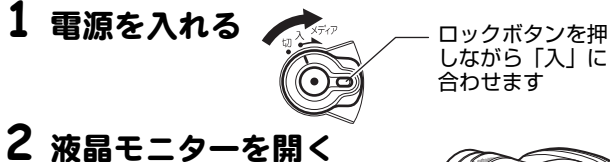

90°

■ 日時を設定・確認する (お買い上げ時や久しぶりに使う場合)

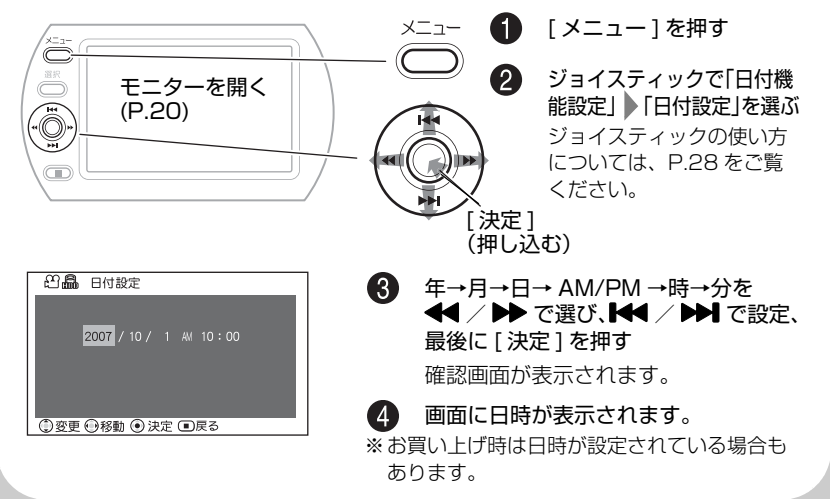

# BD / DVD に動画を撮る

# **1** BD / DVD を入れる

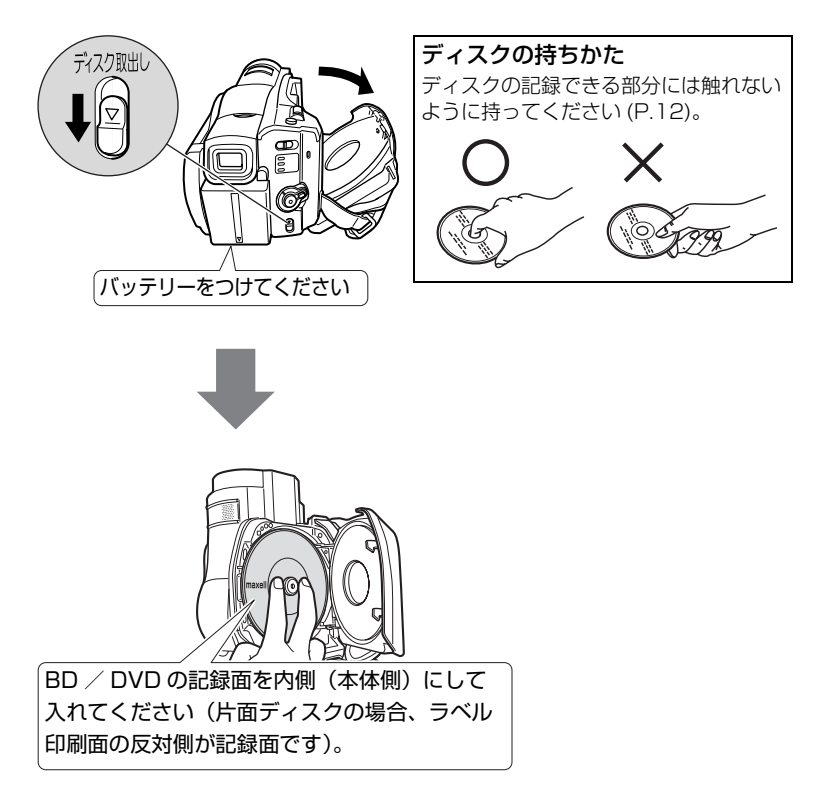

# **2** 電源を入れる

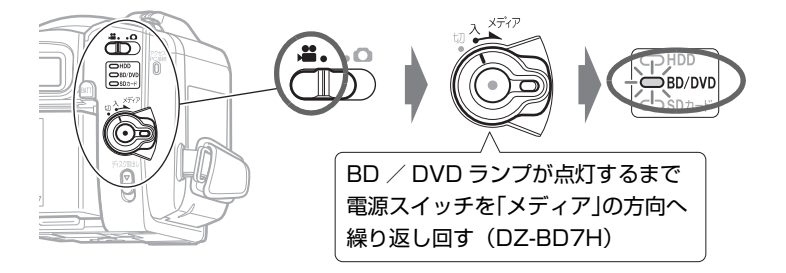

# **ヒント**

- 新品のBD-RE/BD-R/DVD-RWを入れたときにディスク初期化のメッ セージが表示された場合は、画面にしたがってディスク初期化を行ってく ださい (P.34)。DVD-RAM / DVD-R はそのまま録画できます。
- y このままでも録画できますが、動画画質を変えられます。(P.71)

# **3** 録画ボタンを押す

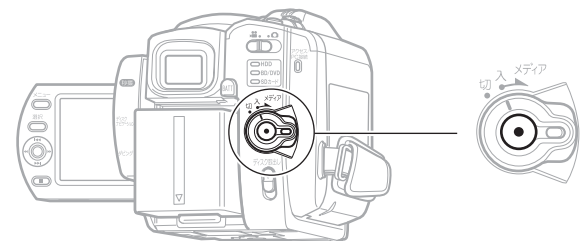

録画が始まります。

録画を止めるときは、もう一度録画ボタンを押します。

本機から取り出した BD-R / DVD-RW(VF モード)、 DVD-R を BD / DVD プレーヤーなどで再生する前に → 「 ファ イ ナライ ズ」 し てく ださ い。 (P.103)

# HDD に動画を撮る (DZ-BD7H)

# **1** 電源を入れる

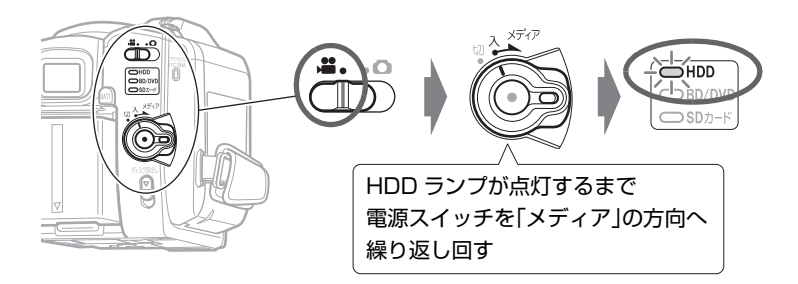

このままでも録画できますが、動画画質を変えられます (P.71)。

# **2** 録画ボタンを押す

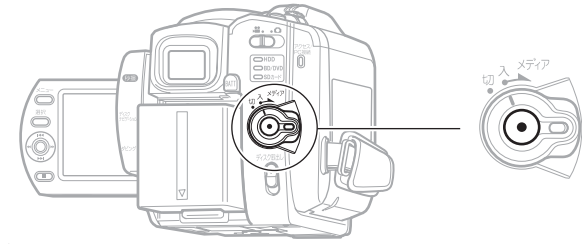

録画が始まります。

録画を止めるときは、もう一度録画ボタンを押します。

# SD メモリーカードに静止画 ( 写真 ) を撮る

# **1** SD メモリーカードを入れる

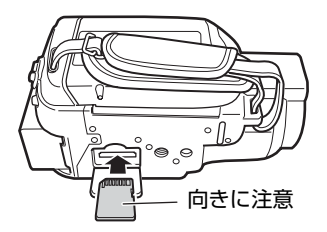

使えるカードの種類については、P.32 をご覧ください。

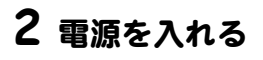

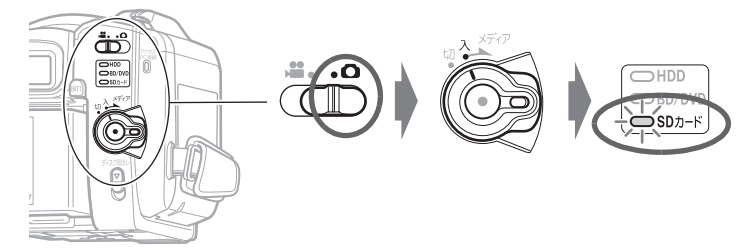

# **3** [ フォト ] を押す

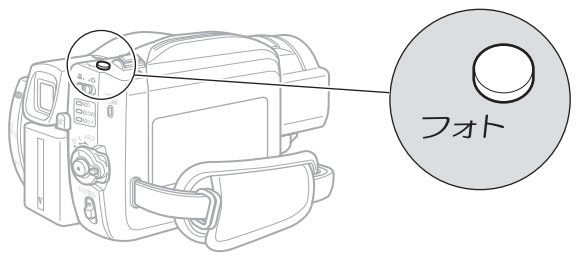

半分まで押すと、ピントが画面中央にある被写体に合います。 完全に押し込むと撮影されます。 (リモコンのフォトボタンを押すと、ピント合わせをした後に撮影が行われます。)

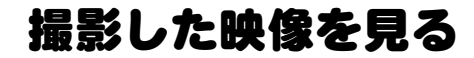

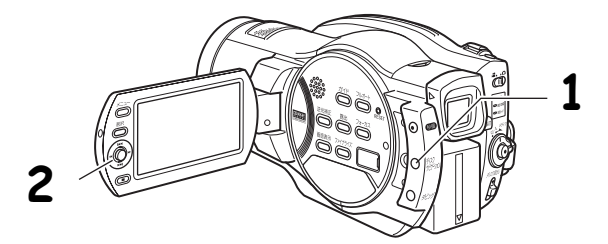

# **1** [ ディスクナビゲーション ] を押す

**2** 再生したいシーンを選び、[ 決定 ] を押す

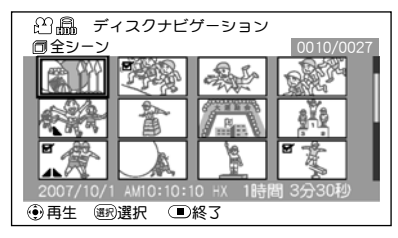

選んだシーンが再生されます。

テレビにつないで見るには、P.100 をご覧ください。 画面の日時表示を消すには、[画面表示]を何度か押してください。

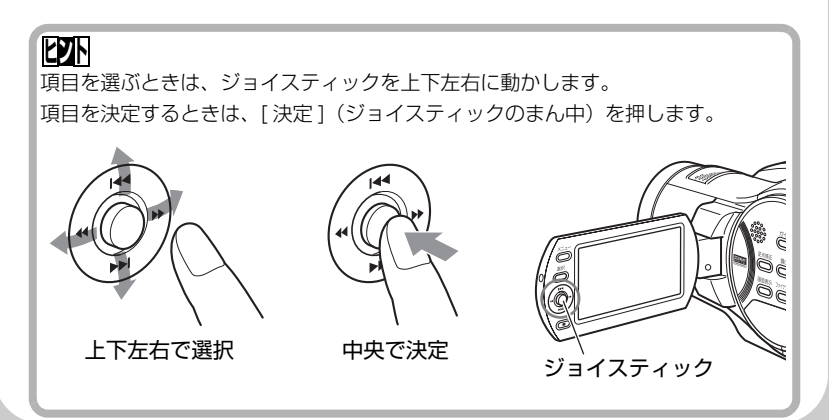

# 撮影した映像を消す

**1** [ ディスクナビゲーション ] を押す

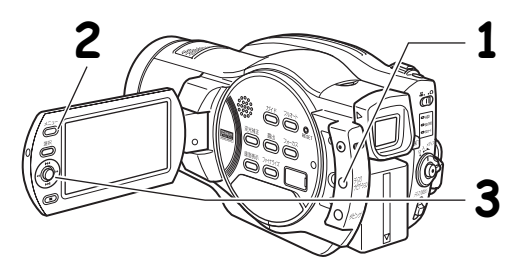

# **2** 消したいシーンを選び、[ メニュー ] を押す

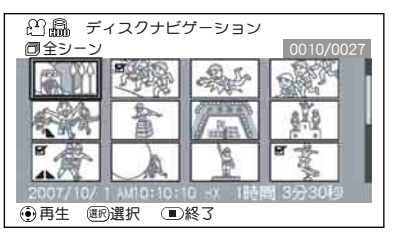

[ 選択 ] で複数のシーンを選ぶこと もできます。

# **3 「シーン」 | 「編集」 | 「削除」を選び、 [ 決定 ] を押す 4**「はい」を選び、[ 決定 ] を押す

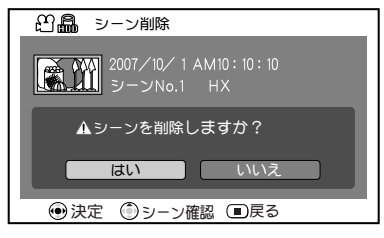

選んだシーンが削除されます。

• BD-R / DVD-RW (VF モード) / DVD-R ではシーンを削除できませ  $h_{10}$ 

# HDD / BD / DVD /カードについて

HDD と本機で使用できる BD、DVD、カードそれぞれの特長は以下の表の通り です。

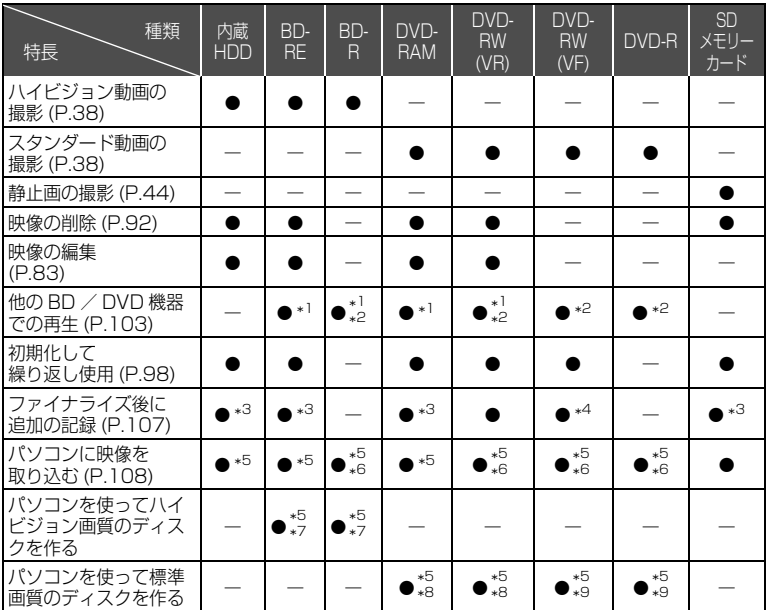

\*1 再生できない機器もあります。 それぞれのメディアに対応した機器で再生可能です。 \*2 ファイナライズが必要です。

再生できない BD / DVD プレーヤーや BD / DVD レコーダーもあります。

- \*3 ファイナライズがないので、いつでも追加記録できます。
- \*4 記録するには、ファイナライズの解除が必要です。
- \*5 同梱ソフトウェアを使用します。
- \*6 パソコンで再生、保存するにはファイナライズが必要です。
- \*7 BD メニューは作成されません。
- \*8 DVD-VR のディスクを作成できます。
- \*9 DVD ビデオのディスクを作成できます。

て

# ■ HDD / BD / DVD について

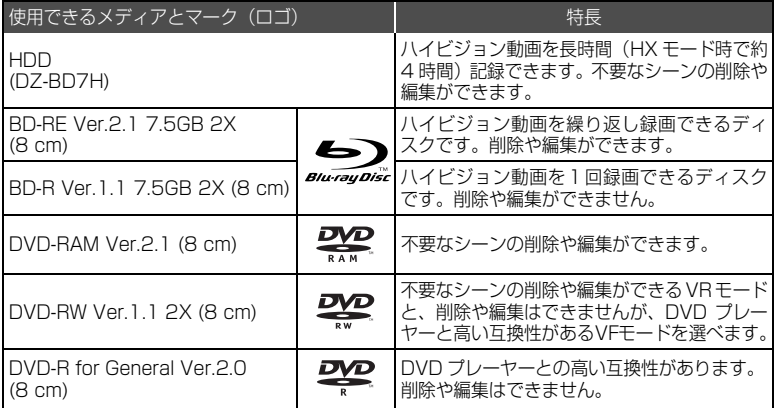

BD-R Ver.1.2 7.5GB (8 cm) で LTH TYPE ではない 2X のディスクは使用できま す。

※ この表の Ver. は、ディスクの物理規格の Ver. を示します。

#### [ご注意]

- y ディスクは本機と組合せ動作が確認されている日立マクセル製 (DVD の場合は HG タイプ ) の片面ディスクをおすすめします。両面ディスクをお使いになる 場合は、記録面に指紋や傷などをつけないよう取り扱いに十分ご注意ください。 日立マクセル製以外のディスクをお使いになると、本機の性能が十分発揮され ないことがあります。
- y 角型カートリッジ/キャディケース、丸型ホルダーに入ったディスクは、中の ディスクを取り出して使用してください。

### ■ BD-R / DVD-R について

本機では、BD-R / DVD-R で最適な録画をするため、ディスクの出し入れや電 源の入/切をしたあとの録画のときに、ディスクの書き込み調整をします。 ディスク調整のための書き込み領域がなくなると録画できなくなることがあり ますので、録画をともなうディスクの出し入れ、および電源の入/切は 1 枚の BD-R / DVD-R に対して、100 回以上しないようにしてください。

#### ■ 使用できないディスクの例

BD および DVD の 2 層ディスク、BD-R LTH TYPE のディスク(色素膜を使 用したもの)、+RW、+R、HD-DVD。

### ■ 使用できるカード について

本機で使用できるのは、SD メモリーカードです。

また、専用のアダプターを使うことにより、miniSDメモリーカードおよびmicro SD メモリーカードを SD メモリーカードとしてお使いいただけます。SDHC カード、マルチメディアカードは使用できません。

# ● カード の扱いかた

- ・ 正規のカード以外は使用しないでください。
- ・ 貴重な映像を記録する場合は、必ず試し撮りをして ください。

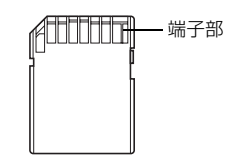

- 端子部に触れたり、金属を接触させたりしないでく ださい。
- ・ ラベルの貼り付け部には、専用ラベル以外は貼り付けないでください。
- ・ 強い衝撃を与えたり、曲げたり、落としたりしないでください。
- ・ 分解したり、改造したりしないでください。
- ・ 水にぬらさないでください。
	- ・ 以下のような場所でのご使用や保管は避けてください。
		- 高温になった車の中や炎天下、暖房器具の近くなど、気温の高いところ
		- 湿気、ほこりが多いところ
	- 誤消去防止スイッチをロックしておくと、再生はできますが記録や消去、編 集ができなくなります。

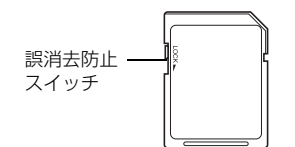

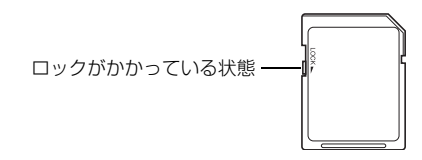

# ■ BD / DVD /カード の注意事項

以下の場合はデータが壊れたり、消失したりすることがありますので、注意して ください。

- ・ 読み込み中や書き込み中(カードアクセスランプの点灯中)にバッテリーを 外したり、カードを抜いた場合(P.16、45)
- ・ 強い静電気が発生する場所で使用した場合
- ・ ディスクを本機に入れたまま、長期間使用しない場合

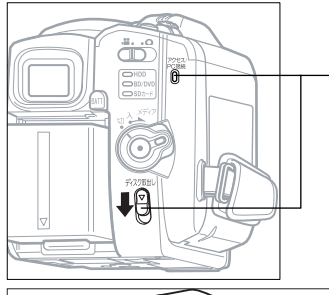

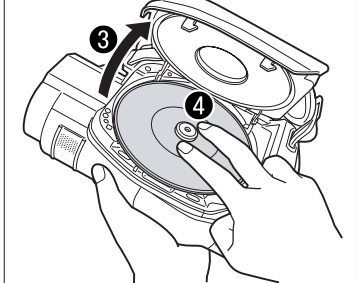

バッテリーまたは AC アダプターを 接続する

- 2 電源スイッチを「切」に合わせ、 ディスク取出しスイッチを、アク セス/ PC 接続ランプが点灯する まで下に押し、手をはなす
- しばらく待つとふたが少し開くの で、手でカチッと音がするまでさ らに開く
- 記録面を内側にし、BD / DVD の中心部を、カチッと音がするま で押し込む
	- y 片面ディスクの場合、ラベル面の 反対側が記録面です。
	- 両面ディスクの場合、反対側に記 録するには、裏返して入れ直しま す。
- 6 ふたを閉じる

アクセス/ PC 接続ランプが点滅しま す。その間、電源を外したり、振動、 衝撃を加えたりしないでください。

- 新品の BD-RE / BD-R / DVD-RW を入れたときにディスク初期化の メッセージが表示された場合は、画面にしたがってディスク初期化を行っ てください (P.34)。DVD-RAM / DVD-R はそのまま録画できます。
- 撮影するときは「動画を撮る」(P.38)、記録済みの BD / DVD を再生 するときは、「再生する(見る)」(P.46)に進んでください。

#### ご注意

- y 使用直後のディスク装置は、大変熱くなっています。 金属部には触れないでください。
- y ピックアップはのぞきこまないでください。 視力障害を起こす原因となります。
- 以下は故障の原因になります。絶対にしないでください。
	- ― ピックアップをさわる
	- ― 本機で使用可能なディスク (P.31) 以外を入れる
	- ― ディスクを確実にセットしないでふたを閉める
- y 約 3 分ふたを開けたままにしていると、自動的に電源が切 れます。
- y 電源供給が無いとふたはあきません。

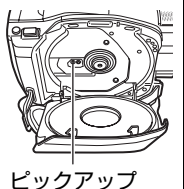

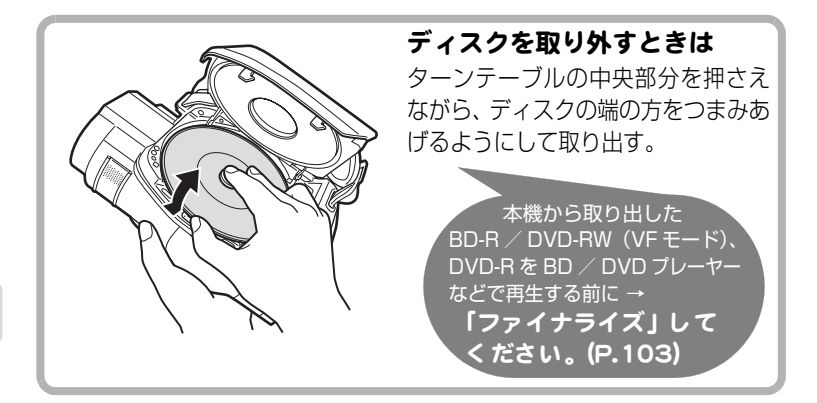

### ■ 新品の BD-RE / BD-R / DVD-RW を入れたときは

本機の撮影で使うには初期化が必要です。ディスクを入れると、自動的に初期化 の確認画面が液晶画面に表示されます。以下の手順で初期化してください。

### ● 液晶モニターを開く

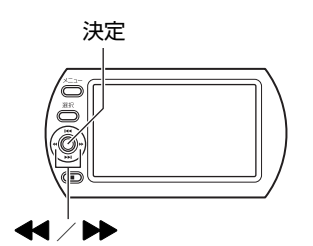

#### [ご注意]

初期化中に電源が切れると、そのディス クは使えなくなります。

### 2 [<<] で 「はい」を選び、[決定] を押す

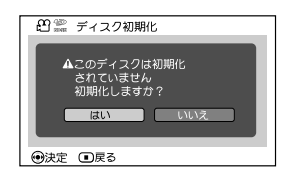

BD-RE / BD-R の場合 初期化が始まります。手順3はありません。 DVD-RW の場合 手順3に進んでください。

**6 DVD-RW の場合** 

記録フォーマットの選択画面が表示されます。

[<<] / [▶▶] で 「VR モード」または「VF(ビデオ) モード」を選び、 [ 決定 ] を押す

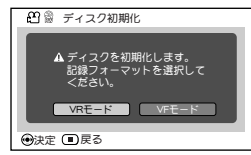

#### VR モード

撮影後、シーンを選択して削除したり、いろいろ な編集が可能です。ファイナライズして、 8cmDVD-RW(VR モード ) に対応した機器で再 生できます。

VF(ビデオ)モード

編集できませんが、ファイナライズすれば、DVD ビデオとして、他の DVD 機器で再生できます。